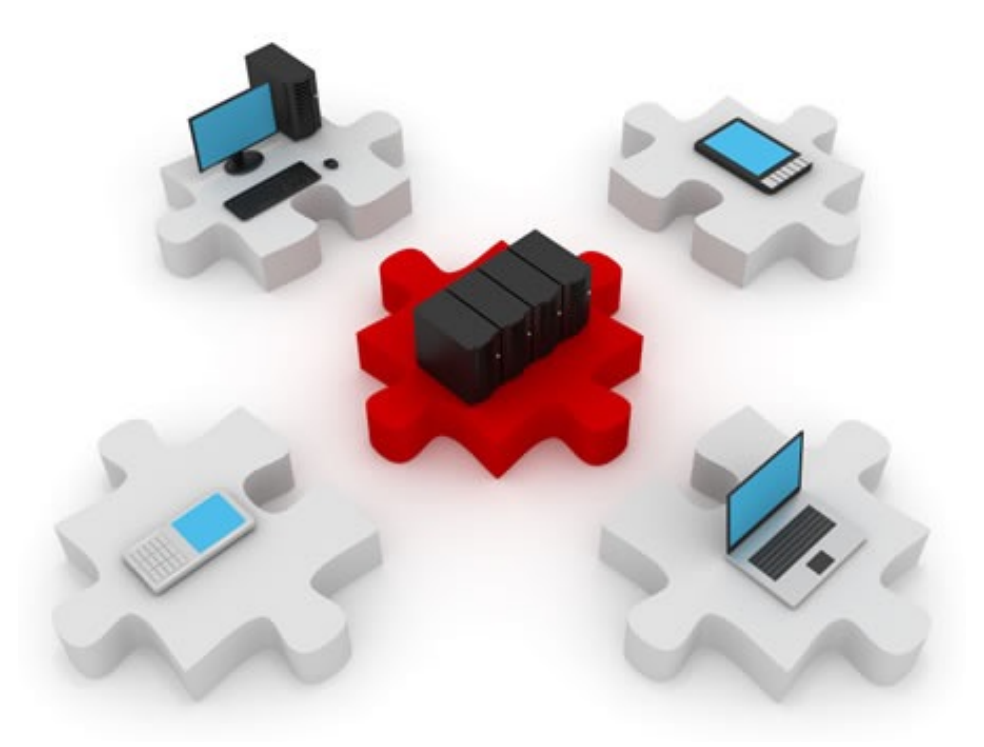

### Zone-Based Firewalls. IDS/IPS.

November 11, 2014

### What this lecture is about:

- ▶ Zone-based firewalls
- ▶ IDS & IPS

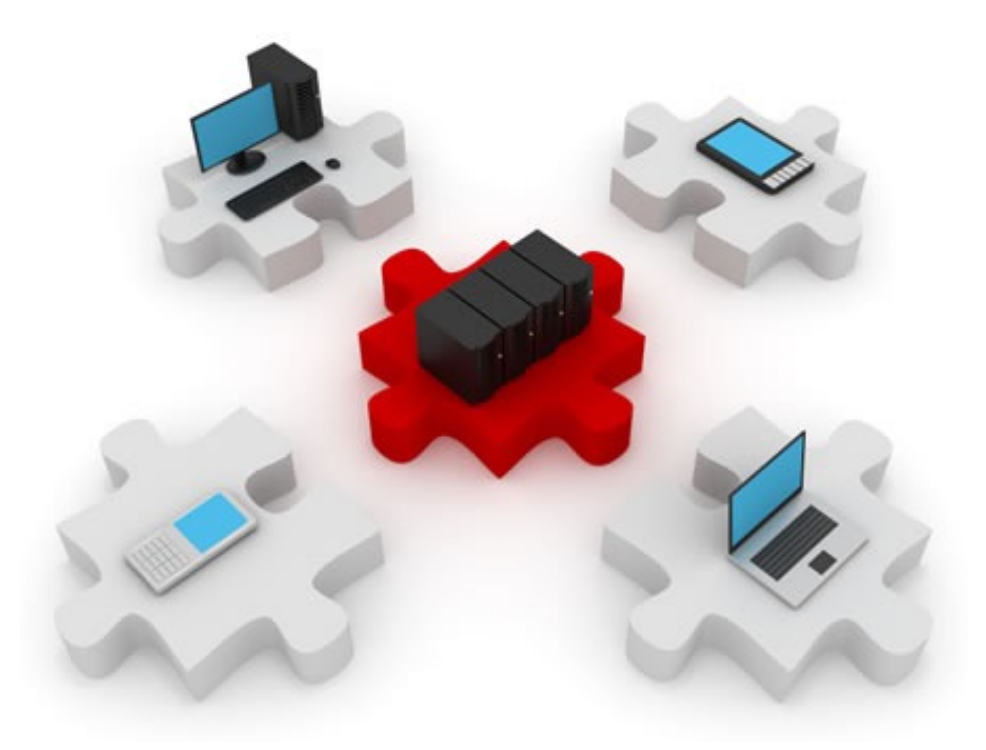

### Zone-Based Firewalls

# Limitations of CBAC (Classic Firewall)

▶ Does not have a hierarchical implementation

- $\triangleright$  Limited granularity of firewall policies
- ! Not fit for scenarios with more than 2 interfaces
	- ▶ All rules apply to all the traffic on one interface
- ▶ Policies cannot be tied to a group of hosts or a subnet
- ▶ Cannot protect against attacks from the local network
- $\triangleright$  Cannot inspect traffic originated from/sent to the router
- ▶ Relies on ACLs

# Zone-based policy firewalls (ZPF)

- ▶ Zone-based policy firewall
	- Interfaces are assigned to zones
	- **Traffic is inspected as it passes between zones**
	- $\triangleright$  The router blocks all traffic unless explicitly allowed
- ! This type of inspection also supports:
	- ▶ Stateful packet inspection
	- ▶ Application-layer inspection
	- ▶ URL filtering
	- ▶ DoS mitigation

### ▶ Cisco Policy Language (CPL)

▶ Hierarchical structure of inspection rules

### Zones

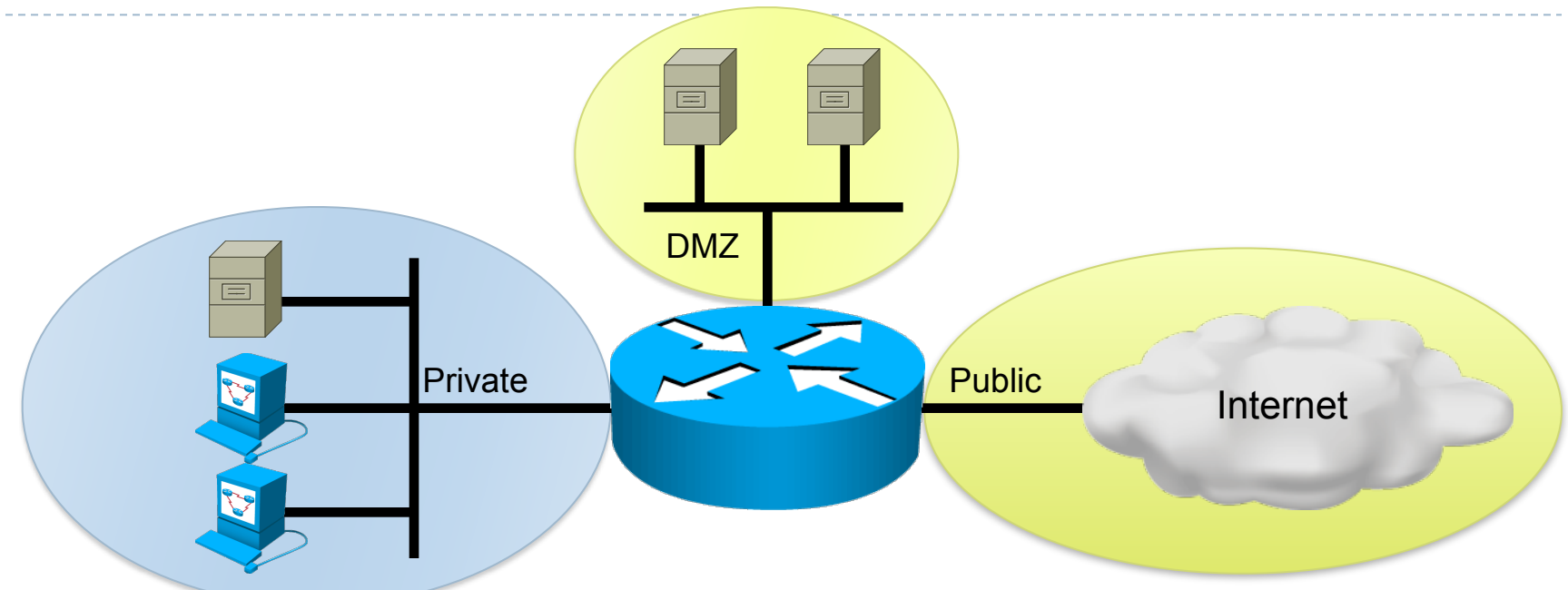

- ▶ Each interface belongs to one zone
- ▶ Policies are applied between zones (zone-pairs)
- ! Multiple interfaces connected to the same zone can pass traffic between each other

# CBAC and ZPF

- $\triangleright$  Can coexist on the same router
- **Cannot coexist on the same interface** 
	- **If** One interface cannot be a security zone member and configured for inspection at the same time

### Simple two-zone ZPF scenario

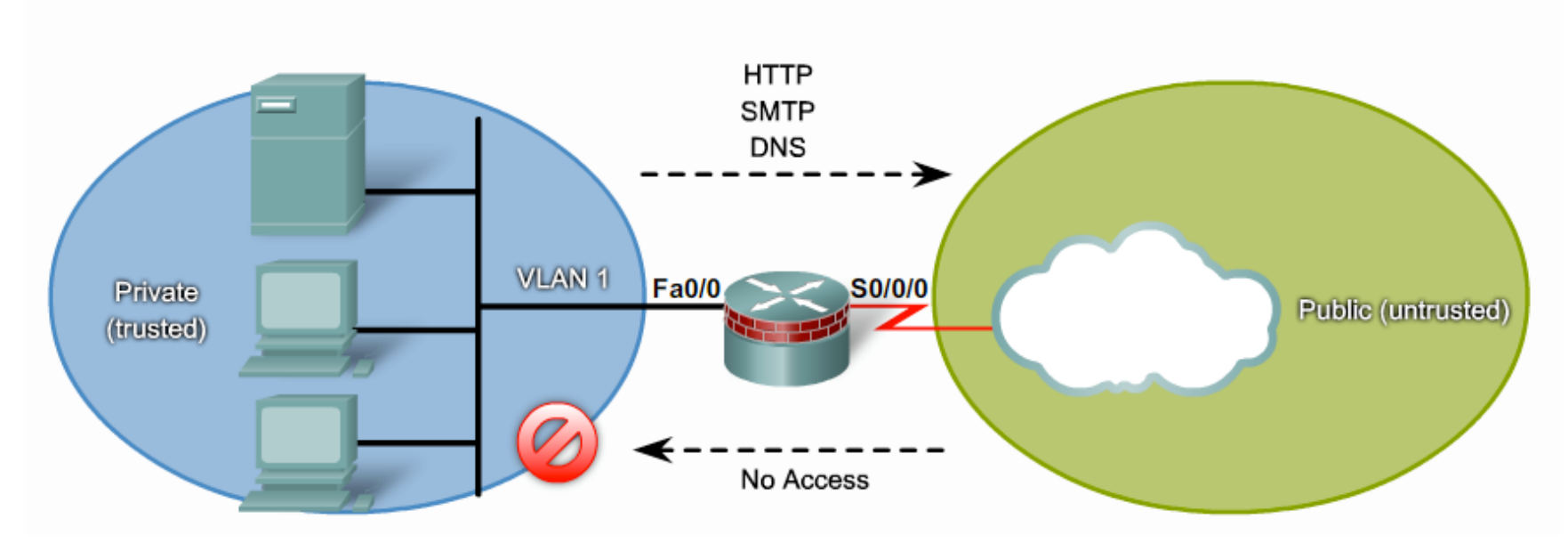

- If The internal network should be able to access web, e-mail and DNS services
- $\triangleright$  The public network should not have any inbound access

### ZPF design steps

### **Determine the zones**

- ! The entire infrastructure must be separated into zones
- **Each zone has a specific security level**
- ! Zones are designed regardless of physical implementation
- ▶ Establish policies between zones
	- ▶ For each "source-destination" pair between two zones
	- **Define accessible destinations**
	- **IDEFILE SERVICES that can be requested**
	- **I** Identify session protocols (TCP, UDP, ICMP)
	- ! No physical setup is involved

### ZPF design steps continued

- $\triangleright$  Design the physical infrastructure
	- ! Take into account security and availability requirements
	- ! Decide the number of devices between the least secure zones and the most secure zones
	- ▶ Consider redundancy
- **I** Identify zone subsets
	- A zone can have subsets
	- ! All subsets are indirectly connected to the same firewall interface
	- **Policies can be defined between subsets, too.** 
		- $\blacktriangleright$  But we won't go that far  $\odot$

# ZPF design model: LAN to Internet

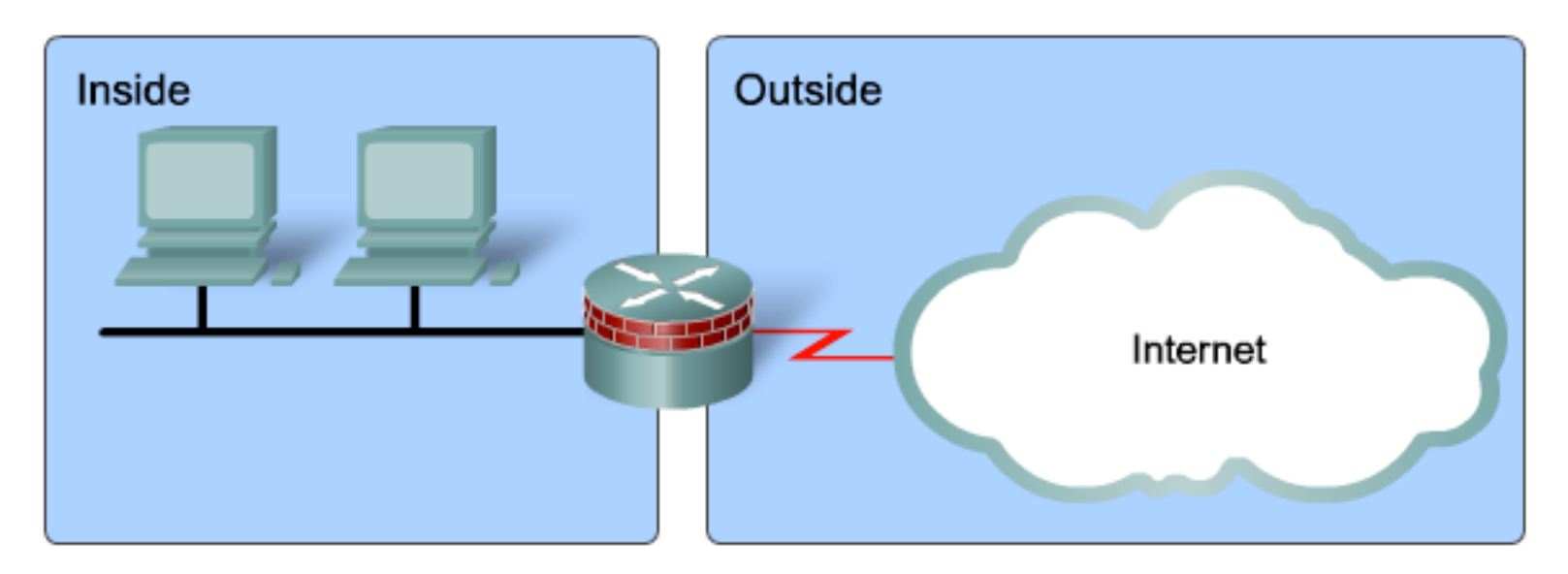

- ! No special zones involved
- **Simple physical setup:** 
	- **If** One trusted interface for the LAN
	- ▶ One untrusted interface for the Internet
- ▶ All policies implemented on a single firewall

# ZPF design model: Public servers on interface

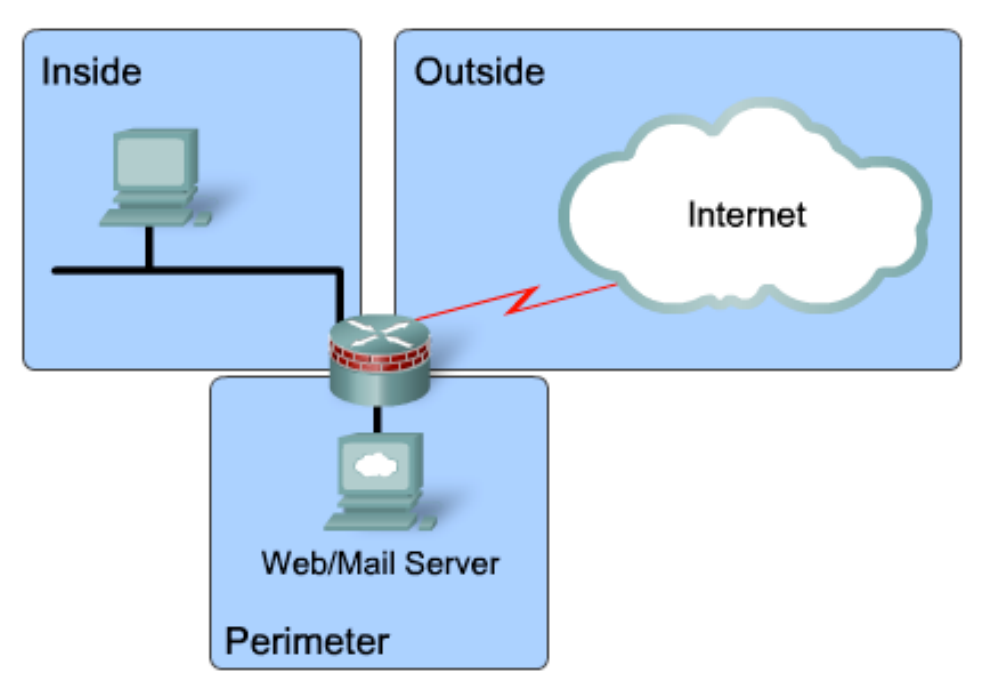

- ! The DMZ interface is associated with a special zone
- $\triangleright$  The DMZ zone is accessible from the outside
- ! Policies prohibit the DMZ from contacting the local network in case it becomes compromised

# ZPF design model: Public servers on segment

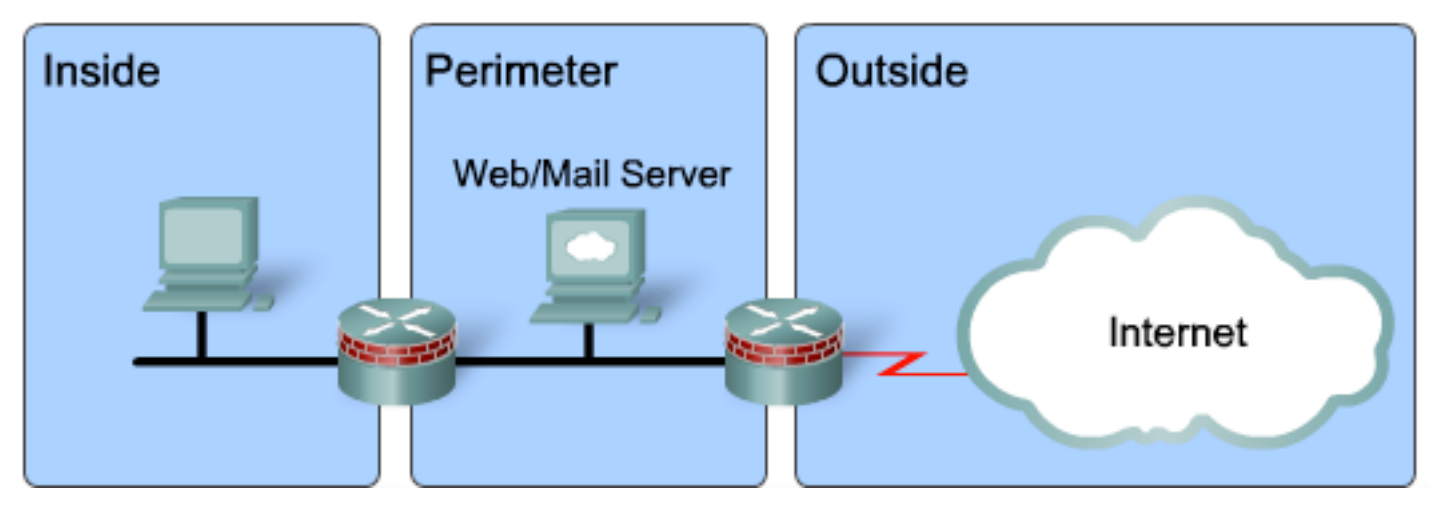

- ! Traffic between the untrusted zone and the trusted one must pass through the DMZ
- **Two firewalls involved**
- ▶ Can be implemented using layered security
- $\triangleright$  Multiple points of failure
- $\triangleright$  Different policies for different types of traffic

# ZPF design model: Redundant firewalls

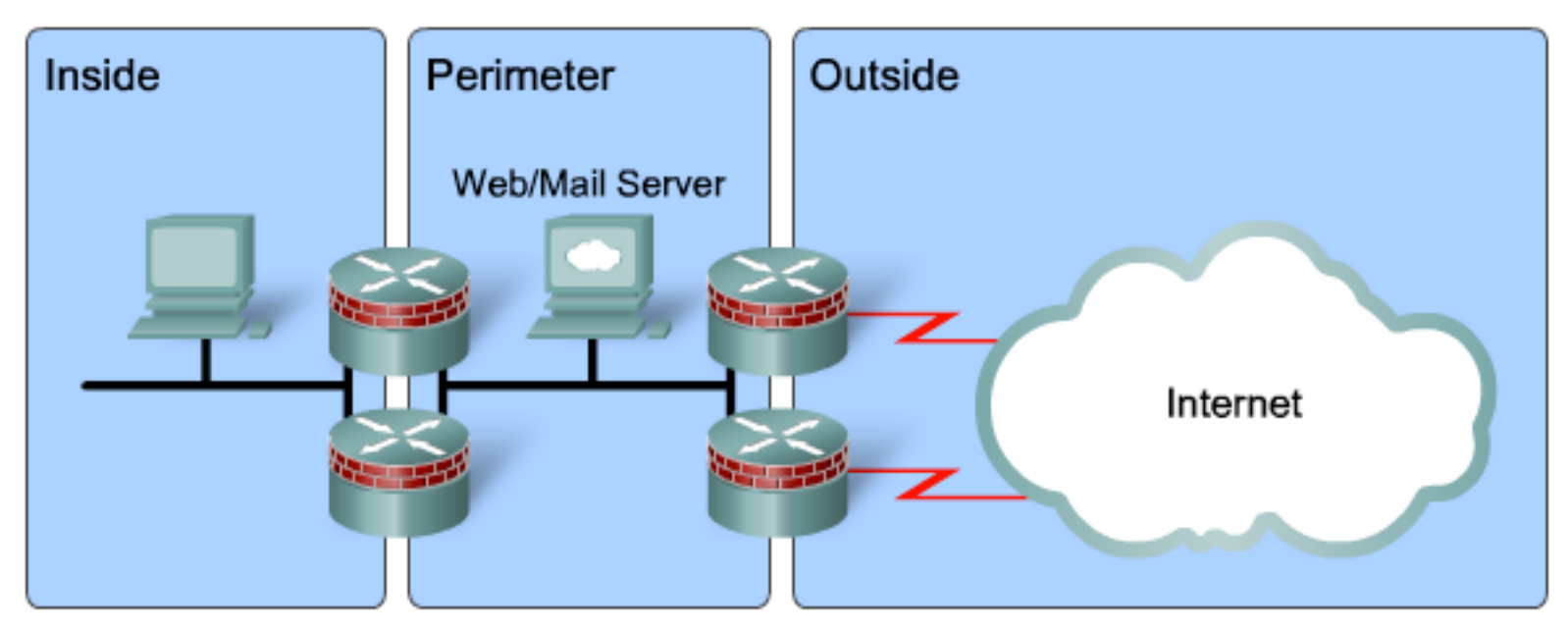

- **Diam** One DMZ for one or several Internet connections.
- ! All interfaces belonging to the same zone implement the same policies
- **Layered approach without single points of failure**
- ▶ Load-balancing opportunity

# ZPF design mode: Complex firewall

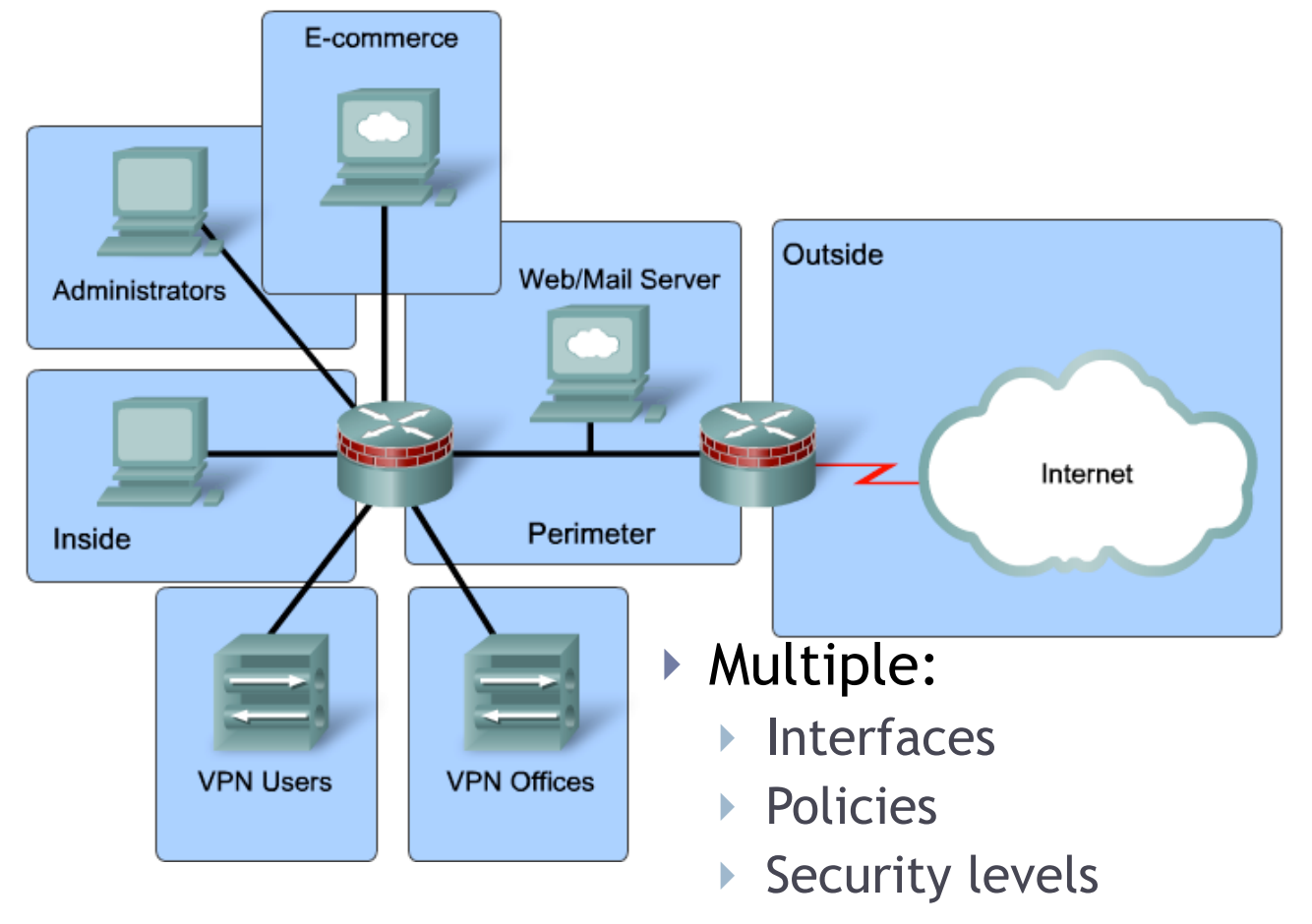

 $\triangleright$  Single point of failure

# ZPF actions

- ▶ The Cisco IOS zone-based firewall can take three actions:
- ▶ Inspect
	- ▶ Similar to "ip inspect" from CBAC
	- $\triangleright$  Can handle application sessions
- ! Pass
	- ▶ Similar to "permit" in ACLs
	- **EXAM** Connection state is not tracked
	- ▶ One-way only
- ▶ Drop
	- ▶ Similar to "deny" in ACLs
	- ▶ Silent drop
	- **Dropped packets can be logged**

### Rules of interfaces and zones

- $\triangleright$  Configure the zone before assigning any interfaces
- ▶ An interface can belong to only one security zone
- ▶ For traffic to flow between all interfaces, each must belong to a zone
- ▶ Traffic flows between different zones (and interfaces) must be permitted or inspected by a policy

# Rules of interfaces and zones (continued)

- $\triangleright$  Interfaces of the same zone allow all traffic between them
- Interfaces not assigned to a zone can run CBAC
- If an interface does not need any special policies but has to pass traffic, it can be assigned to a zone with an all-pass policy (dummy policy)

# Quick test

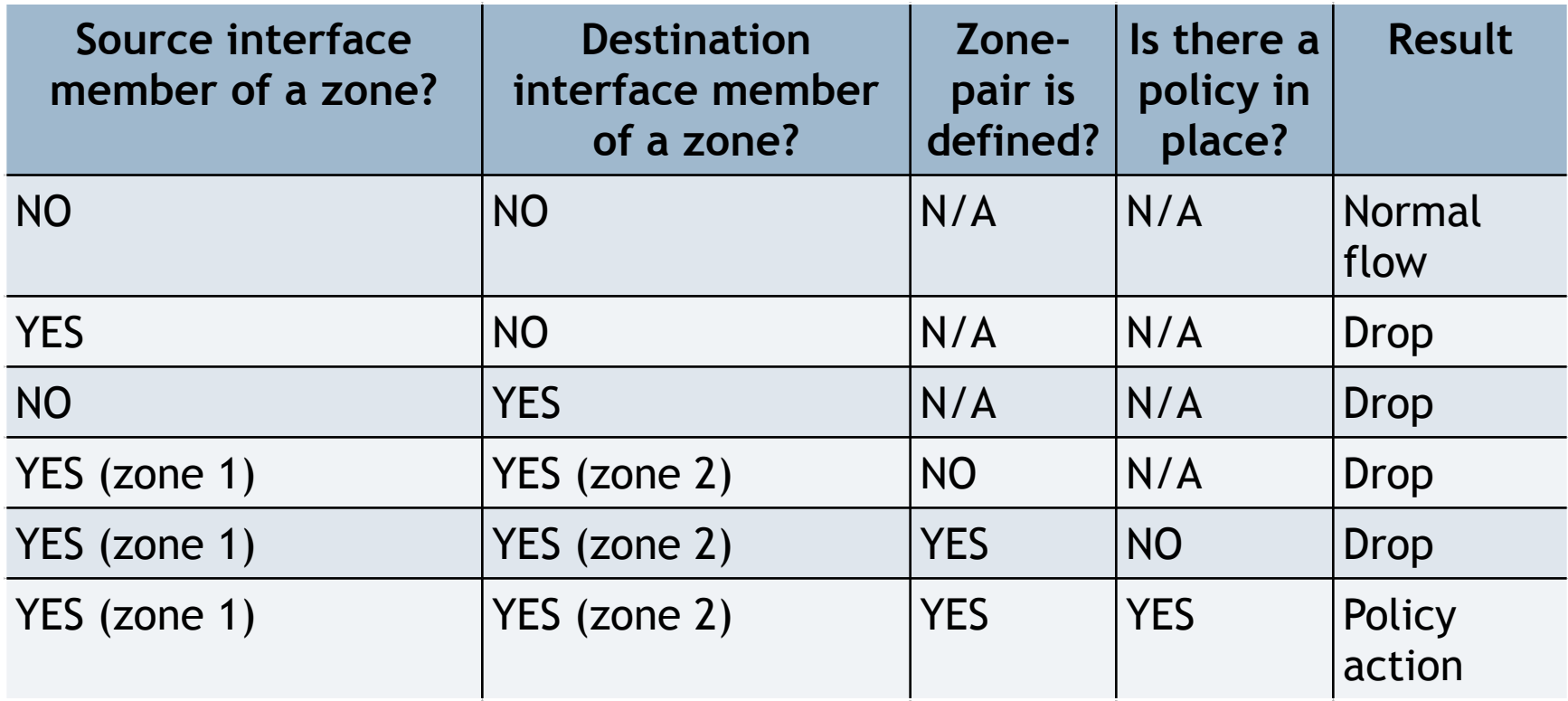

# Router's traffic

- ! Attaching a router's interface to a zone causes all hosts in that network to become members of the zone
- ▶ But the router's interface is not controlled by the zone's policies
	- . Neither inbound nor outbound traffic
- ! All router's interfaces are part of the "self" zone
- $\triangleright$  To filter traffic going to or originating from the router, policies between other zones and the "self" zone must be implemented
- ▶ This "self" policy does not apply to traffic traversing the router
- ! The "self" zone is the only exception to the default "deny all" policy
	- $\triangleright$  In the absence of any policy, all traffic is permitted

# Steps for configuring ZPF

- 1. Create the zones
- 2. Define traffic classes
- 3. Define firewall policies
- 4. Apply policy maps to zone pairs
- 5. Assign router interfaces to zones

# 1. Creating the zones

#### $\triangleright$  Create the zones from a security perspective

- ! Interfaces with similar security requirements should be placed in the same zone
- ! Different security policies will require multiple zones

**Firewall(config)#zone security INSIDE Firewall(config-sec-zone)#description Our local network**

**Firewall(config)#zone security OUTSIDE Firewall(config-sec-zone)#description Internet connection**

# 2. Define traffic classes

! Traffic classes allow you to define traffic flows in a granular fashion

#### ▶ Example:

```
Firewall(config)#access-list 101 permit ip 192.168.0.0 0.0.0.255 any
Firewall(config)#class-map type inspect match-all EXAMPLEMAP
Firewall(config-cmap)#match access-group 101
Firewall(config-cmap)#match protocol telnet
```
#### ! The syntax for creating ZPF traffic classes

**Inspecting layers 3 and 4:** 

**Firewall(config)# class-map type inspect [match-any | match-all] class-map-name**

**Inspecting the application layer:** 

**Firewall(config)# class-map type inspect protocol-name [match-any | match-all] class-map-name**

### 2. Layer-7 class-maps (application inspection)

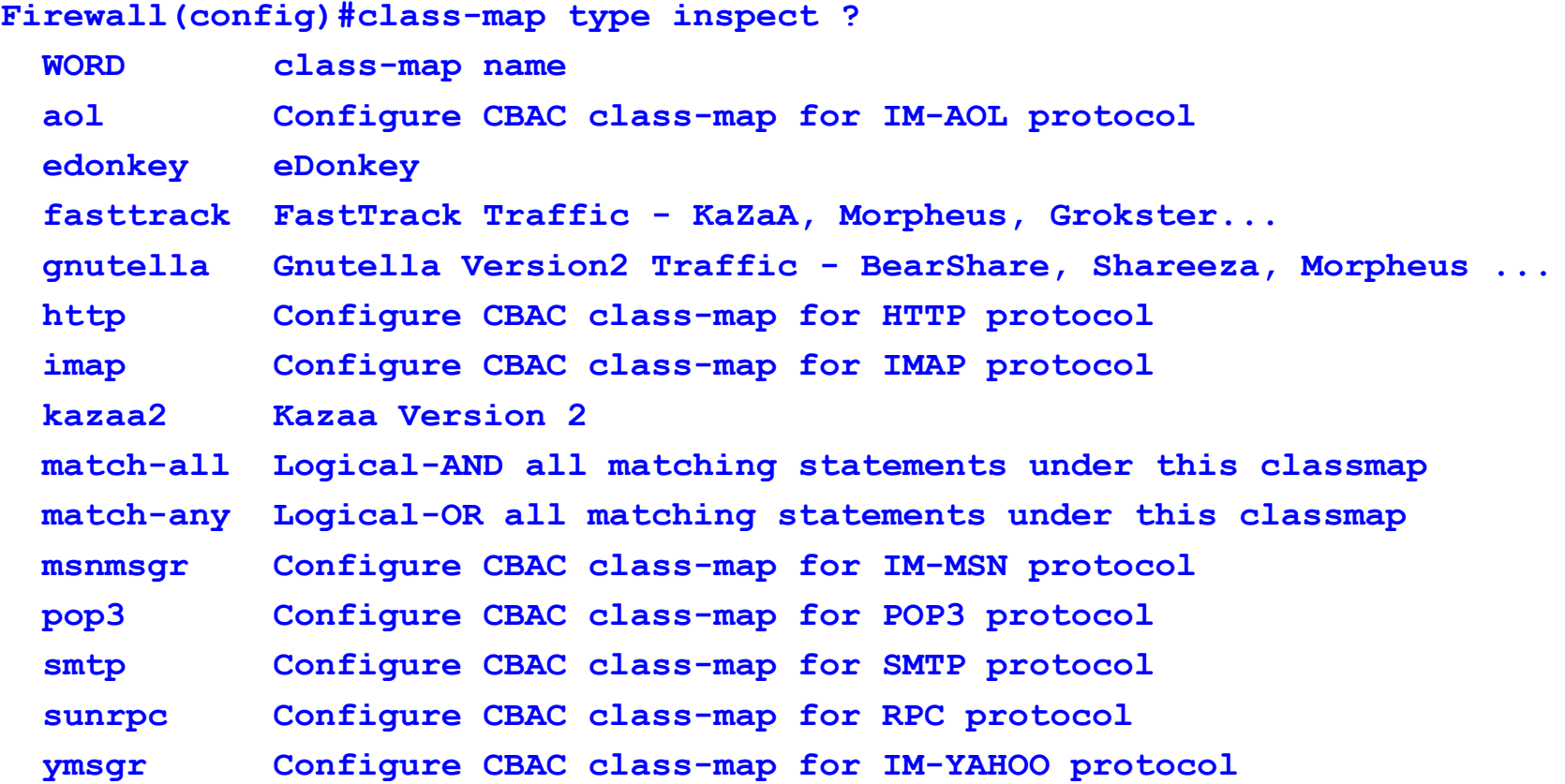

### 2. Layer-4 class-maps

**Firewall(config)# class-map type inspect [match-any | match-all] class-map-name**

- ▶ The syntax for referencing an ACL from the class map **Firewall(config-cmap)# match access-group {access-group | name access-group-name}**
- $\triangleright$  Matching protocols from within the class map

▶ TCP, UDP, ICMP or application services (HTTP, SMTP, etc.) **Firewall(config-cmap)# match protocol protocol-name**

 $\triangleright$  Matching other class maps from within the class map **Firewall(config-cmap)# match class-map class-map-name**

# 3. Define firewall policies

#### ▶ Example:

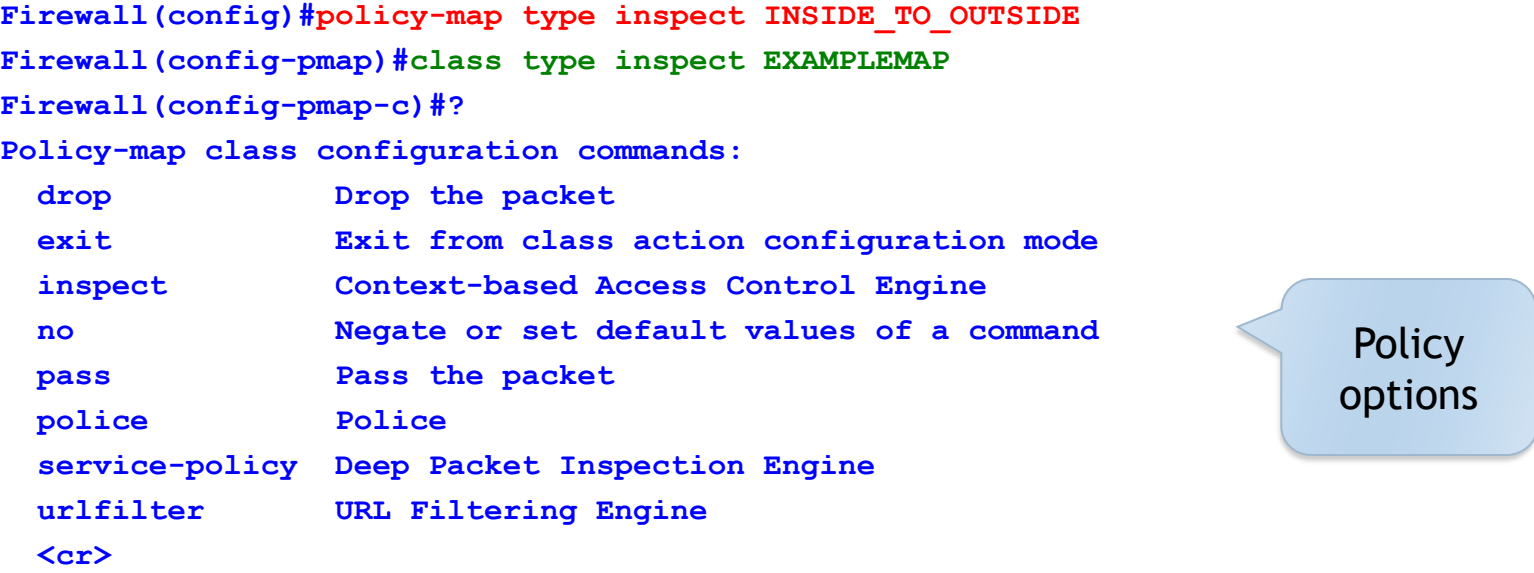

#### **Firewall(config-pmap-c)#inspect**

**%No specific protocol configured in class EXAMPLEMAP for inspection. All protocols will be inspected**

#### ! The default class matching all remaining traffic (drop):

**Firewall(config-pmap)#class class-default**

### 4. Apply policy maps to zone pairs

- $\triangleright$  The firewall policies are applied to traffic between two zones (a "zone-pair")
	- ▶ Create zone-pair
	- **Define the source and destination zones:**
- **Firewall(config)#zone-pair security IN\_OUT\_ZONE\_PAIR source INSIDE destination OUTSIDE**
	- $\triangleright$  "self" can be used as a zone name here
	- Apply policy-map to zone-pair:

**Firewall(config-sec-zone-pair)#service-policy type inspect INSIDE\_TO\_OUTSIDE**

▶ Add a description for the zone-pair: **Firewall(config-sec-zone-pair)#description Going outside**

- 5. Assigning interfaces
- $\blacktriangleright$  Interfaces must be assigned to the appropriate security zones:

**Firewall(config)#interface FastEthernet0/0 Firewall(config-if)#zone-member security INSIDE**

**Firewall(config)#interface Serial0/1/1 Firewall(config-if)#zone-member security OUTSIDE**

### ZPF final configuration

- **Access list to define traffic for inspection: access-list 101 permit ip 192.168.0.0 0.0.0.255 any**
- **Class map defining a traffic class:**

**class-map type inspect match-all EXAMPLEMAP match access-group 101 match protocol telnet**

▶ Policy map setting the "inspect" action on the specified traffic class:

> **policy-map type inspect INSIDE\_TO\_OUTSIDE class type inspect EXAMPLEMAP inspect class class-default**

### ZPF final configuration continued

**Defining two security zones:** 

**zone security INSIDE description Our local network**

**zone security OUTSIDE description Internet connection**

**Defining a zone pair between these two zones to** specify a policy map for all traffic:

> **zone-pair security IN\_OUT\_ZONE\_PAIR source INSIDE destination OUTSIDE**

 **description Going outside**

 **service-policy type inspect INSIDE\_TO\_OUTSIDE**

### Testing ZPF

#### ! Session established after a successful Telnet attempt through the firewall:

**Firewall#show policy-map type inspect zone-pair sessions Zone-pair: IN\_OUT\_ZONE\_PAIR**

 **Service-policy inspect : INSIDE\_TO\_OUTSIDE**

```
 Class-map: EXAMPLEMAP (match-all)
  Match: access-group 101
   Inspect
     Established Sessions
      Session 65DA2000 (192.168.0.2:59848)=>(199.0.0.2:23) telnet SIS_OPEN
       Created 00:00:04, Last heard 00:00:02
       Bytes sent (initiator:responder) [37:80]
```

```
 Class-map: class-default (match-any)
   Match: any 
   Drop (default action)
     0 packets, 0 bytes
```
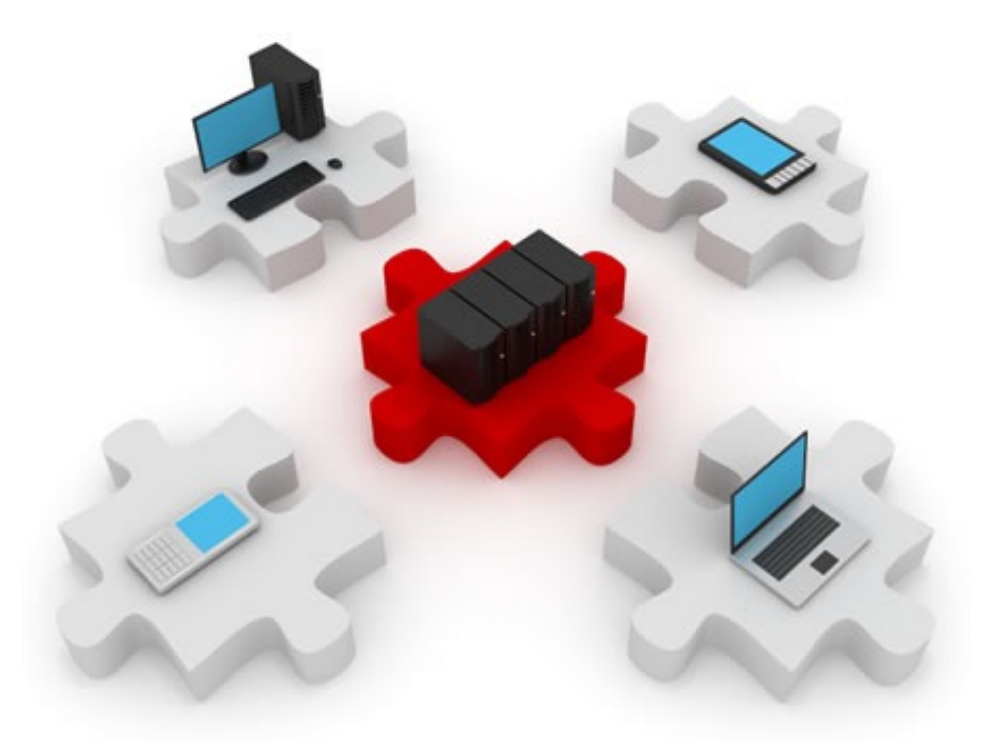

# IDS & IPS

Feel the beat…

### Network intrusions

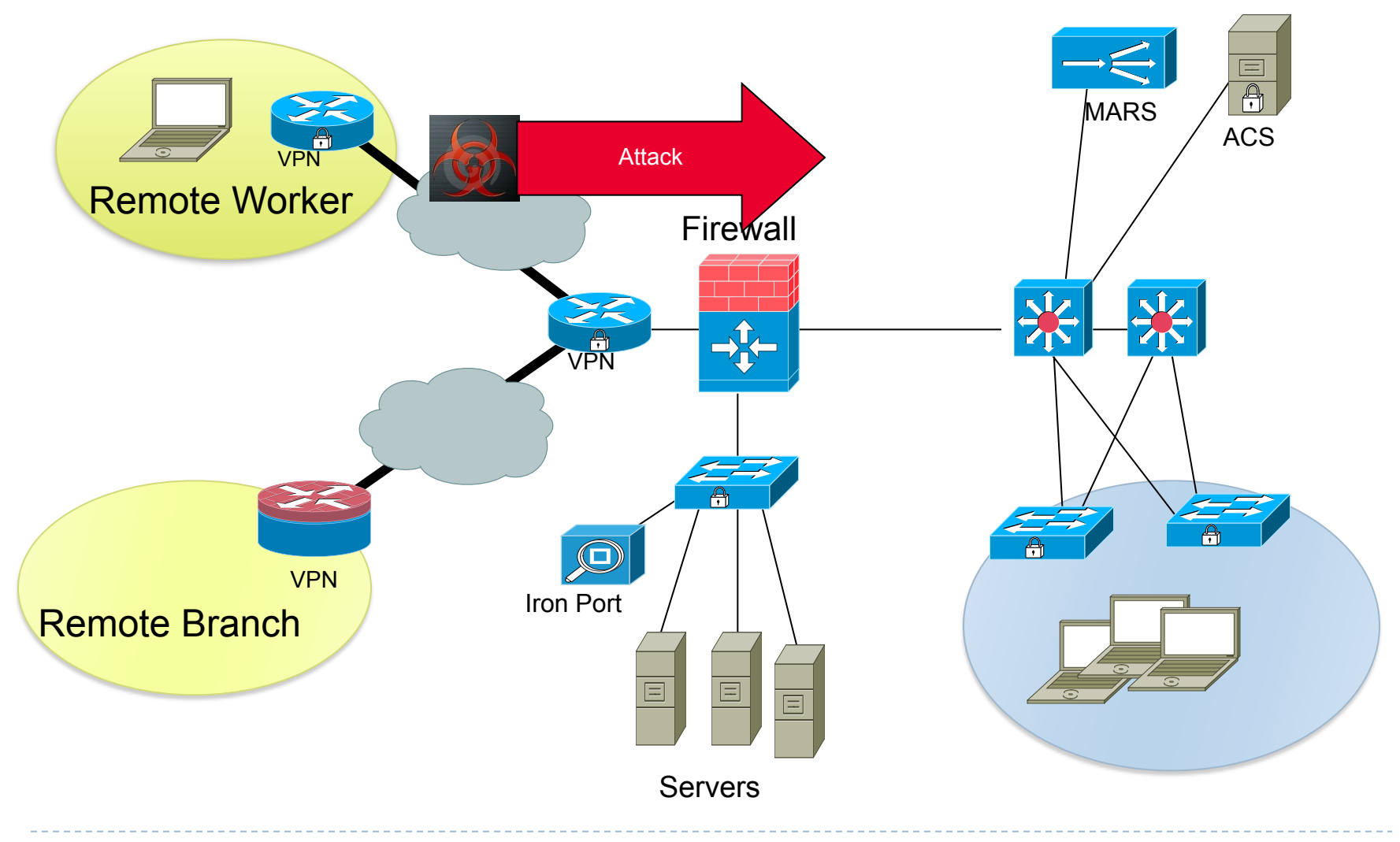

### Zero-day attacks

- ▶ A zero-day attack/threat/exploit attacks vulnerabilities unknown (yet) to the software vendor
- ! During the time it takes the software vendor to develop and release a patch, all networks are vulnerable to this exploit
- ! A firewall can only protect against known and welldocumented threats and anomalies
- ! Defending against these kind of attacks requires a different perspective

# Intrusion Detection System (IDS)

- ▶ Copy ("mirror") the traffic stream from your network
- ▶ Send it to an IDS device
- $\blacktriangleright$  The device analyses the traffic in real time
- **Detects attacks**
- It is considered a passive device (it only listens)
- ! Runs in promiscuous mode (receives all traffic)
- ▶ DOES NOT analyse the actual forwarded packets
	- ▶ Only copies of them
- ! What does this mean?
	- It can ONLY DETECT, NOT PREVENT attacks!

### IDS behaviour

 $\triangleright$  1: An attack is launched from outside the network. Traffic is mirrored and sent to the sensor, too

- $\triangleright$  2: The IDS sensor matches the traffic with a signature and sends the switch a command to deny further similar traffic.
	- $\triangleright$  The IDS experiences the same attack as the hosts in the network.

▶ 3: The IDS sensor sends a log message to a management console

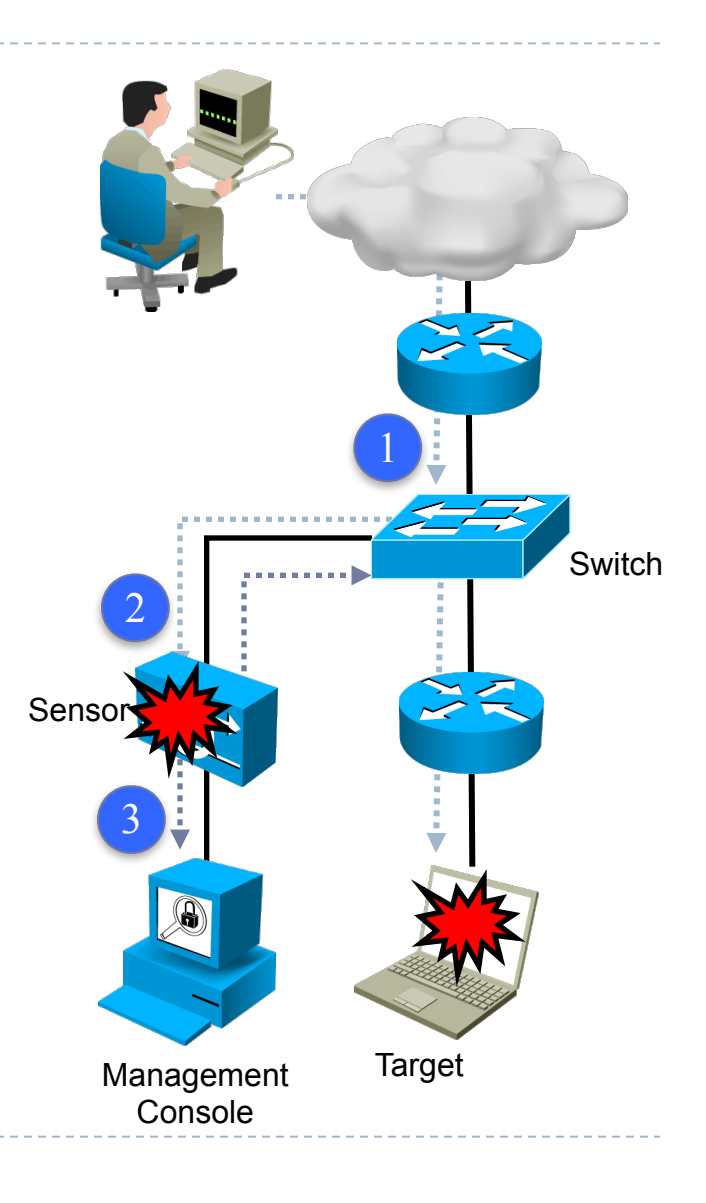
### Intrusion Prevention System (IPS)

- ! An IPS device does mainly what an IDS does, too
- ▶ Except it is located elsewhere:
	- $\triangleright$  An IPS is located inline with the traffic flow
- ▶ The IPS responds immediately to a threat, by blocking traffic
	- ▶ The IDS cannot block traffic

### IPS behaviour

- $\triangleright$  1: An attack is launched from outside the network. Traffic goes directly to the sensor.
- ▶ 2: The IPS sensor analyzes the packets. If a signature matches, traffic is stopped immediately.
- $\triangleright$  3: The IPS sensor notifies a management console of the event.
- $\triangleright$  4: Further traffic in violation of certain policies can be dropped immediately.

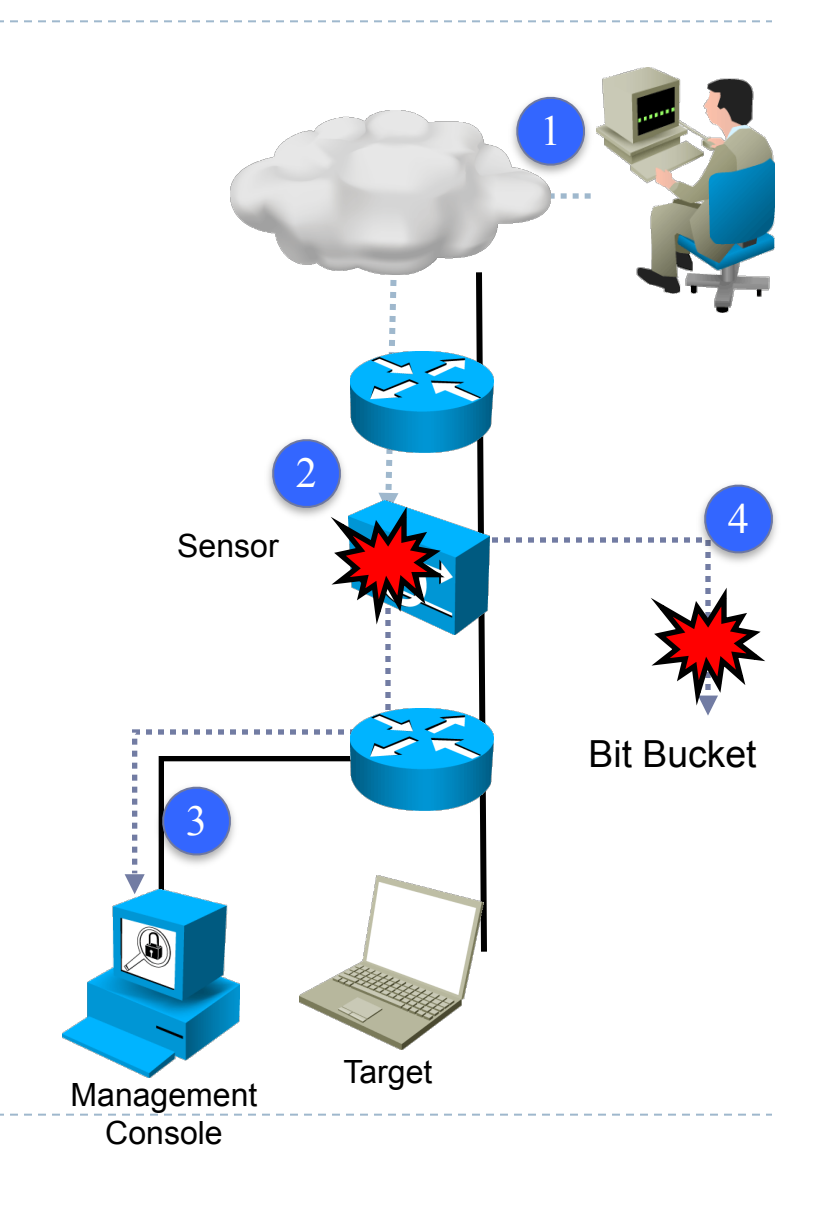

### IPS & IDS characteristics

- ! A sensor can be implemented as:
	- ▶ A router configured with Cisco IOS IPS software
	- ! A dedicated device that provides IPS/IDS services
	- ! A network module installed in an ASA, switch or router
- I In general they use signatures to detect potential harmful traffic patterns
- ! Patterns detected can be:
	- $\triangleright$  Atomic single packets identified as attacks
	- ! Composite sequences of packets that form an attack

# IDS advantages and disadvantages

- ▶ Zero impact on normal network performance (latency, jitter, etc.)
- ▶ No impact on network functionality if the sensor fails or is overloaded
- $\triangleright$  Cannot stop the trigger packet(s) and may not stop the connection
- ▶ Does not provide fast response time
- **I** Vulnerable to evasion techniques

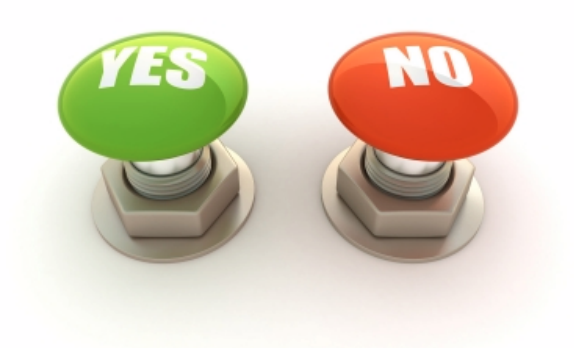

# IPS advantages and disadvantages

- ▶ Can stop malicious traffic (packet, connection)
- ▶ Can apply stream normalization to reduce evasion attempts
	- ! Abnormal streams can be used to confuse an IDS/ IPS.
- **Single point of failure** 
	- ▶ Sensor issues affect network functionality (failures or overloading)
- ▶ Fine-tuned policy required to avoid false positives
- ▶ Some impact on network performance

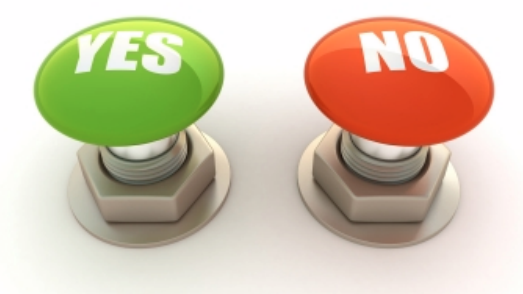

### Deployment methods: NIPS and HIPS  $\odot$

#### ▶ NIPS - Network-based IPS implementation

- **I** Located between trusted and untrusted networks
- **Analyze network-wide activity**
- ▶ Deployed using ASA, routers and switches
- ▶ HIPS Host-based IPS implementation
	- ! Installed on individual computers as a software agent
	- ! Supervise network activity, file systems, OS resources
	- ▶ Does not provide a global view of the network
	- ▶ Acts like a network/application firewall+antivirus software
	- **Example: Cisco Security Agent (CSA)**

### NIPS deployment example

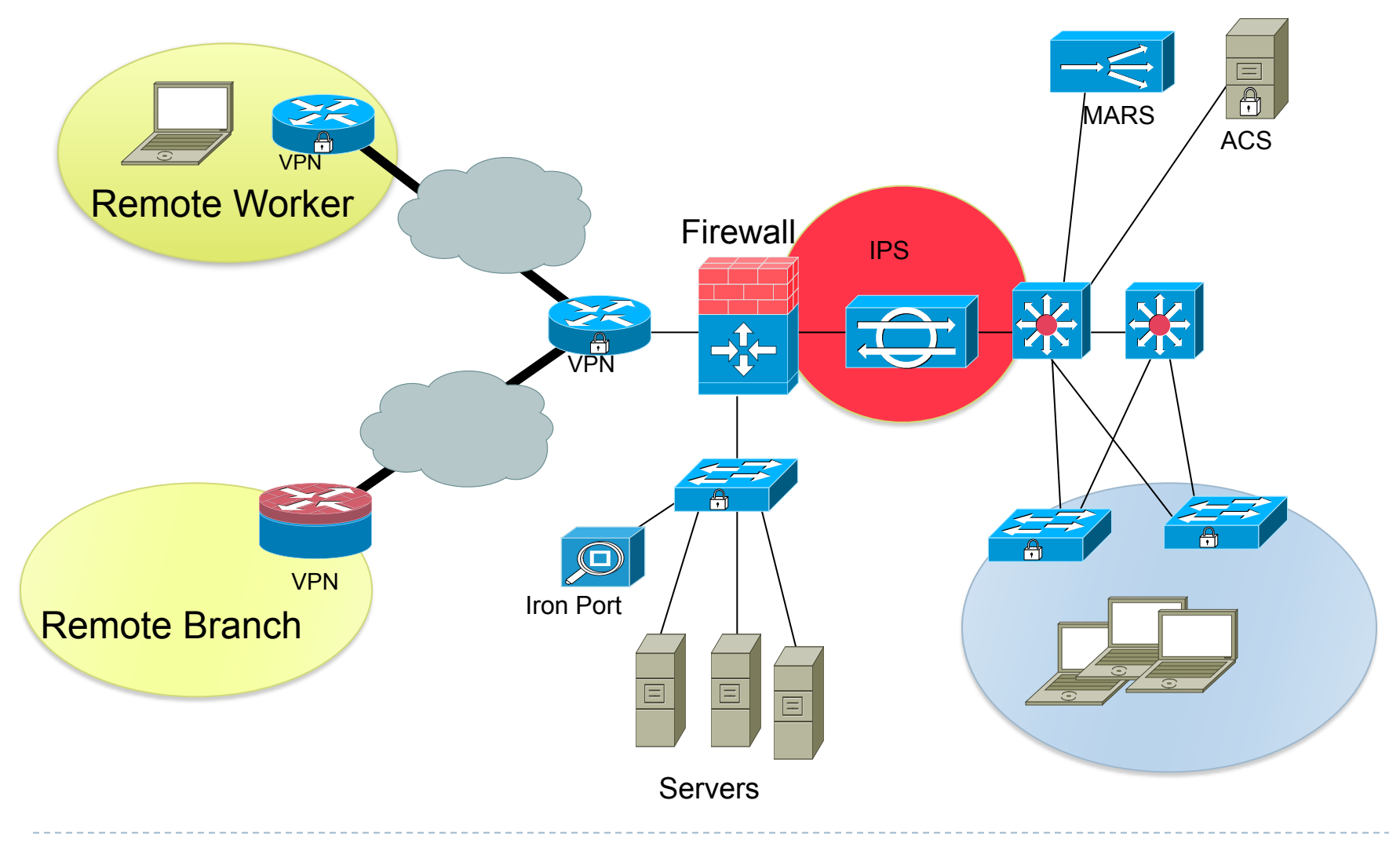

# NIPS

#### ! NIPS implemented as a dedicated hardware device requires:

- ! A NIC (Network Interface Card) adequate to the network medium (FastEthernet, Gigabit, etc)
- ▶ Processor: real-time pattern matching between traffic and signatures require processing power
- Memory: intrusion detection analysis is memory-intensive
- ! The device is transparent to the network and its users
- **If is not dependent on network operating systems**
- ▶ More cost-effective
- ▶ Cannot examine encrypted traffic
- ! Does not know whether an attack was successful or not

### HIPS deployment example

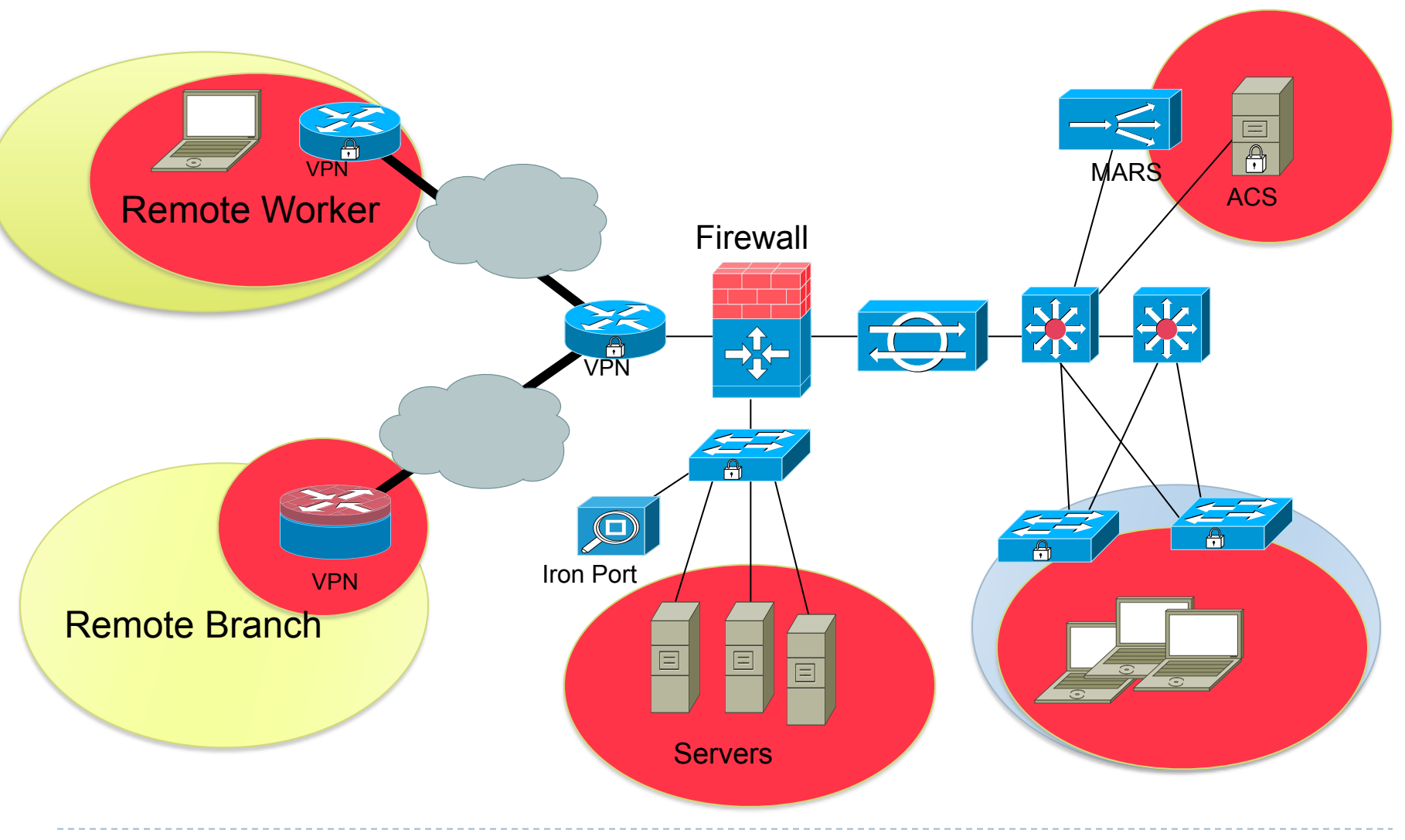

# **HIPS**

- $\triangleright$  A software application running on top of the OS
	- $\blacktriangleright$  Must be run on every system on the network
	- $\triangleright$  Requires complete administrative access to the system
	- $\triangleright$  Can query the user for specific actions
	- $\triangleright$  Each decision affects only the local system
- ! Can immediately determine the success or failure of an attack
- ▶ Traffic received by HIPS is unencrypted
- ▶ Operating system dependent
- ! Runs with limited resources (one host)
- **EXAMPLE 2018 12 Cannot detect lower level network events**

# Cisco Security Agent components

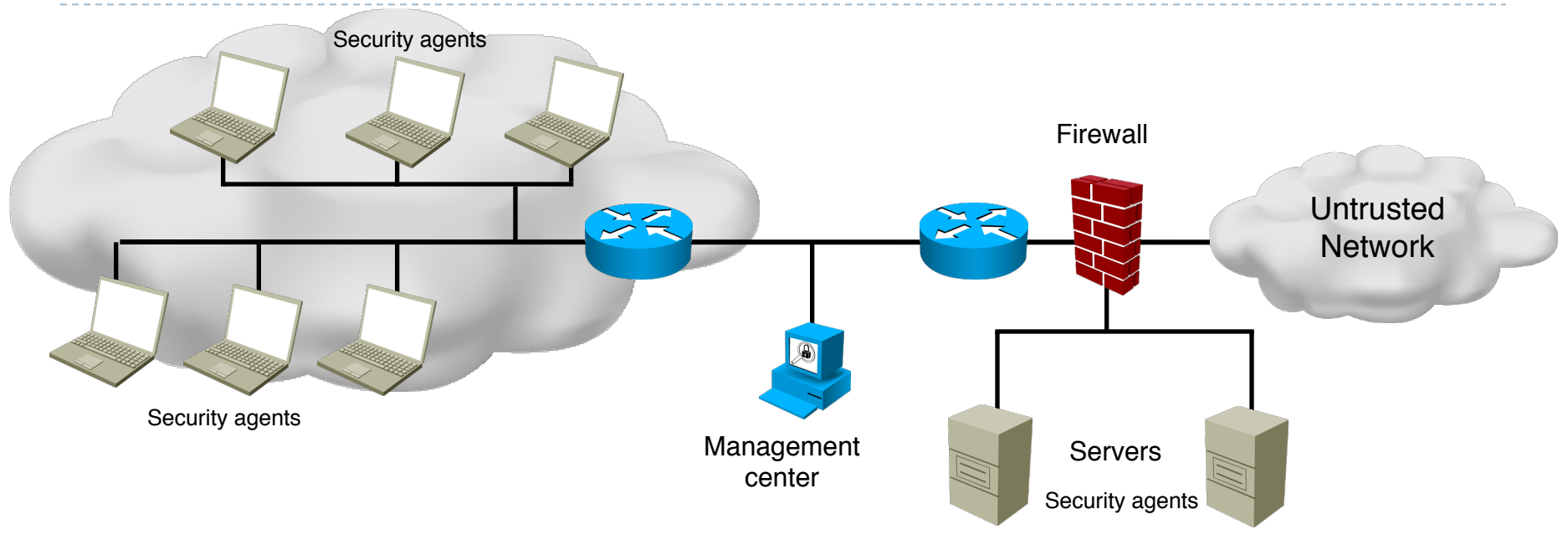

- ! **Management center**: installed on central server, managed by system administrator
- **▶ Security agents: installed on all host systems** 
	- **Constant monitoring activity**

### Types of IDS/IPS systems

#### **IDS/IPS sensors can use four types of detection:**

- **Signature-based detection**
- **Anomaly-based detection**
- ▶ Policy-based detection
- ▶ Honeypot-based detection

# Signature-based detection

- ▶ Searches for a predefined pattern
- ! Network traffic is cross-referenced with a database of known attacks.
- ▶ Simple to employ
- ! Cannot be used to detect unknown attacks
- **Many false positives**
- ▶ Atomic signature:
	- ▶ Detecting an ARP request with the FF:FF:FF:FF:FF:FF source address
- ▶ Composite signature:
	- ▶ Searching for a character string in a sequence of TCP Telnet packets

### Policy-based detection

- ▶ Based on the network security policy
- ! Any traffic outside the policy will generate an alarm
- ▶ Example:
	- ! Detect a port sweep: number of ports scanned on a host exceeds a threshold
- ! Threshold levels depend on the actual utilization patterns of the network
- $\triangleright$  Requires detailed knowledge of the network traffic
- $\triangleright$  May use statistical analysis of the traffic flow

### Anomaly-based detection

- ! Requires defining a profile that is considered "normal"
	- $\triangleright$  The network must be free of attacks when being initially inspected (learning phase)
	- ! Regarding traffic amount, protocol types, session initiation frequency, etc.
- ! Can detect new and unpublished (zero-day) attacks
- ▶ Can also generate many false positives
- ! As the network evolves, the definition of "normal" must be constantly updated
- ▶ Harder to track down the specific attack
	- ! Only indicates that abnormal traffic patterns were detected

### Honeypot-based detection

- ▶ Uses a dummy server to attract attacks
- ▶ From the outside, the server looks like a valuable, yet vulnerable host, ready to be compromised
- ▶ The server concentrates and logs all attacks
- If The logs can be analyzed to create new types of signatures

### IPS signatures

#### ! To stop an attack, you must be able to identify it

! How to tell apart an attack from regular network traffic?

#### ▶ Signatures

- A set of rules used by IPS and IDS to detect typical intrusive activities
- ▶ They "describe" attacks such as:
	- ! Viruses, worms
	- **▶ DoS attacks**
	- ▶ Flooding attacks
	- ▶ Spoofing attacks
	- ▶ Known exploits

### IPS signature characteristics

- ▶ Signatures are stored in signature files
- **These files are uploaded to IPS devices** periodically
- ▶ SME (Signature Micro-Engines) are compiled groups of signatures
	- **Used by Cisco IOS to improve scanning speed by** searching for multiple signatures at once
- **Signature files can be published weekly or even** hours after an attack identification
- **Incremental updates**
- ▶ Example: IOS-S361-CLI.pkg after IOS-S360-CLI.pkg

# Signature types

### **Atomic**

- ▶ Single packet or event
- **I** Does not require state information tracking
- ▶ Ex: spoofed, malformed packet

### ▶ Composite

- ▶ Stateful signature tracks an entire connection
- **Time to track a connection: event horizon**

### ! Components of a signature:

- $\triangleright$  Type (classification)
- $\triangleright$  Trigger (what kind of traffic triggers the signature action)
- $\triangleright$  Action (the action taken with the specific traffic)

### IPS signature trigger

- ▶ Certain packet parameters or a packet sequence that indicates a known attack
- ! Values in IP, TCP, UDP, ICMP headers
- **Fixed sequence of bytes**
- **More complex conditions**
- ! Example: <the packet is IPv4 and TCP> and <the destination port is 2222> and <the payload contains the string "foo">

## IPS signature actions

- ▶ Generate an alert
	- ▶ Store locally or send an event through the network
- $\triangleright$  Log the activity (packets)
	- ▶ Log attacker, victim or both types of packets.
- ▶ Drop or prevent activity
	- **In Temporarily or permanently deny further traffic**
	- ! Drop on a per-packet basis or forcefully close TCP connection
- ▶ Block future activity
	- A request to a switch or router can be sent to deny a certain type of traffic
- ▶ Allow traffic

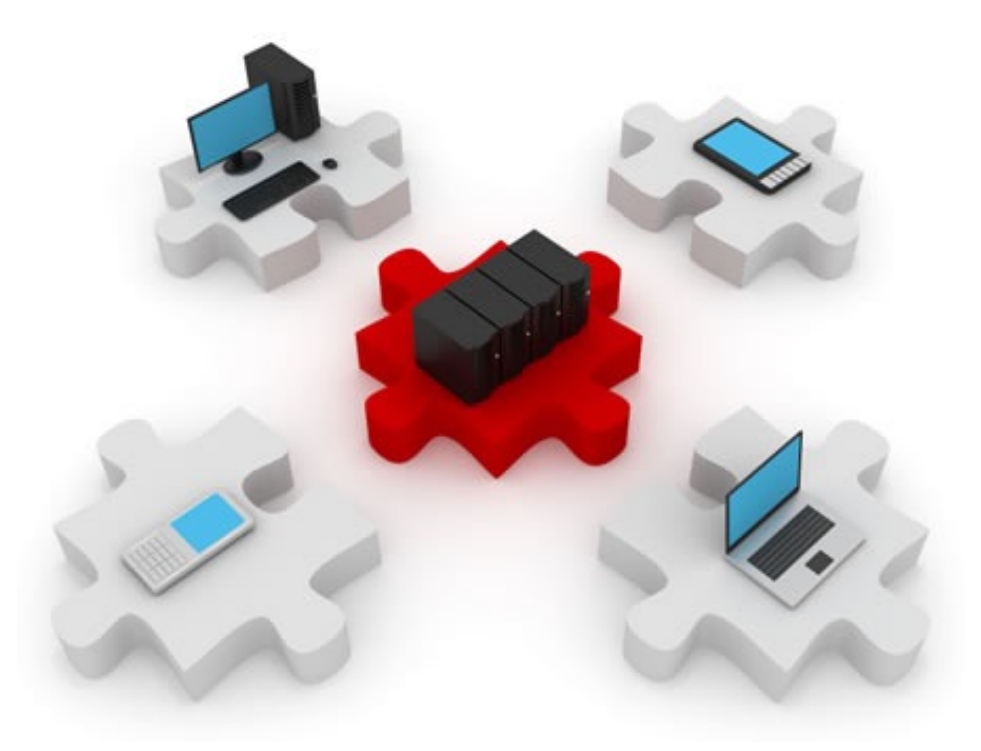

# Configuring Cisco IOS IPS

# Steps for implementing IOS IPS

- ▶ 1: Download the IOS IPS file
- ▶ 2: Create an IOS IPS configuration directory in Flash
- ▶ 3: Configure an IOS IPS crypto key
- ▶ 4: Enable IOS IPS
- ▶ 5: Load the IOS IPS signature package into the router

# Downloading the IOS IPS file: Cisco.com

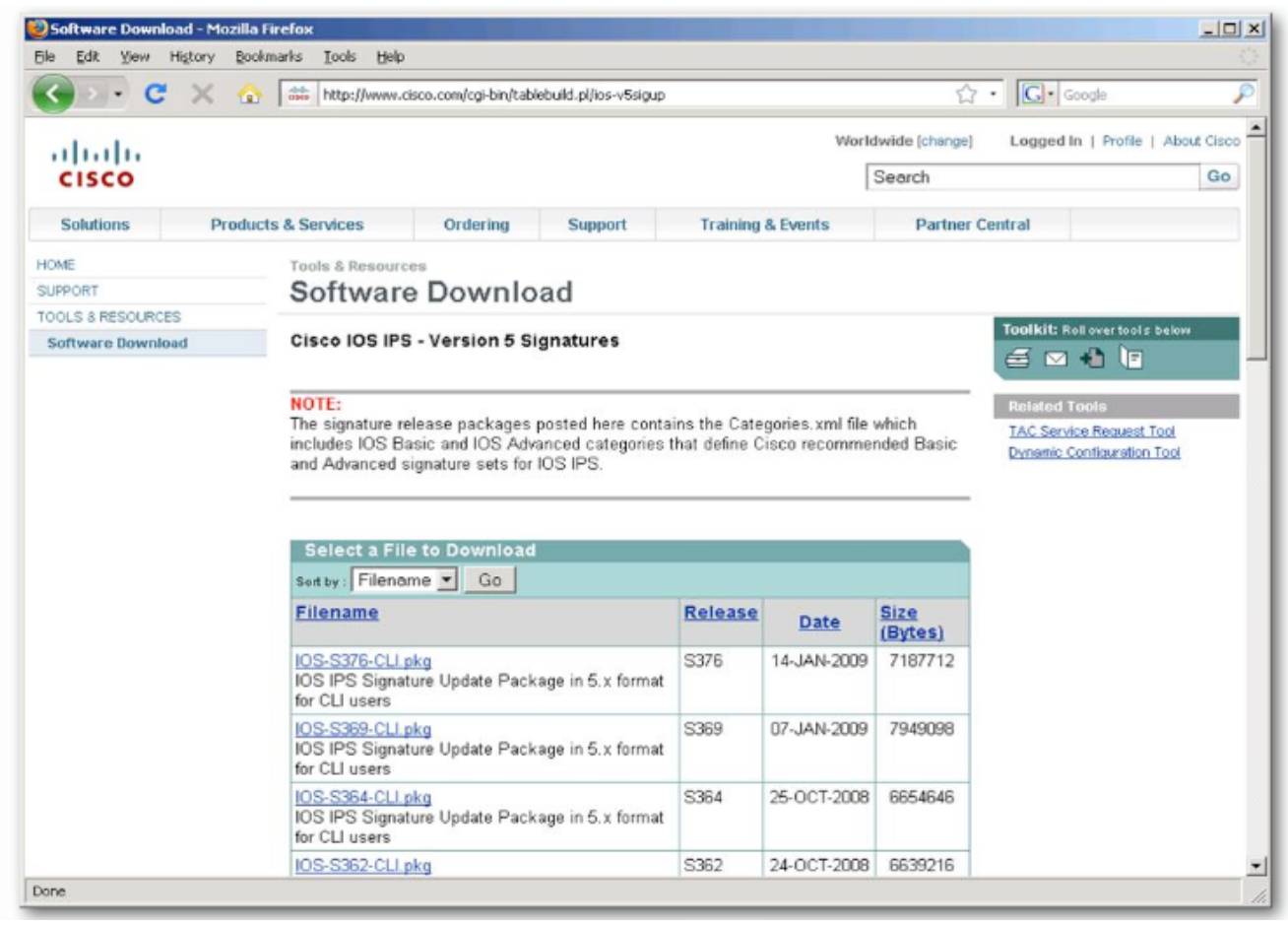

- ! **IOS-Sxxx-CLI.pkg** the signature package
- ! **realm-cisco-pub-key.txt**  the public crypto key used by IOS IPS

## Create a configuration directory in Flash

#### $\triangleright$  Create a directory in Flash to store the signature files and configurations:

```
R1#mkdir ips
Create directory filename [ips]? 
Created dir flash:ips
R1#dir flash:
Directory of flash:/
    2 -rw- 1652 Aug 13 2009 11:59:54 +00:00 
 pre_autosec.cfg
    3 -rw- 1015 Nov 6 2009 16:30:22 +00:00 srs_ac.cfg
    5 drw- 0 Nov 7 2009 16:28:16 +00:00 ips
    4 -rw- 30588892 Nov 10 2007 16:13:02 +00:00 c2801-
 advipservicesk9-mz.124-9.T.bin
```

```
64016384 bytes total (33415168 bytes free)
```
# Configure an IOS IPS crypto key

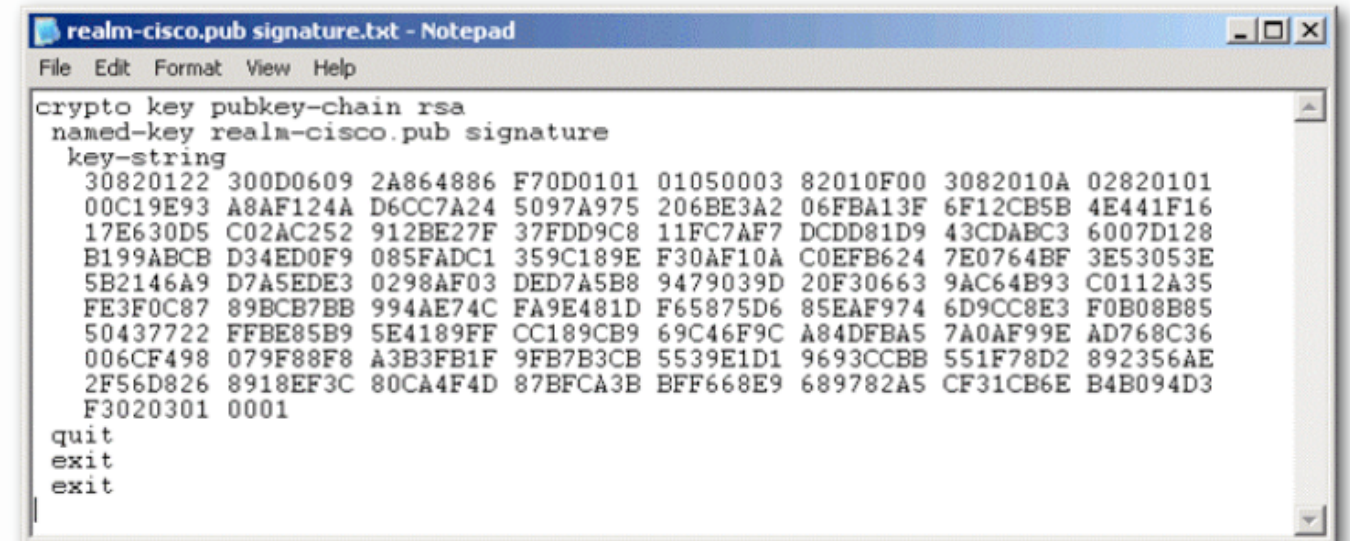

- $\triangleright$  Copy the public key file's contents and paste it into global configuration mode
- ▶ Removing a key:
	- **no crypto key pubkey-chain rsa**
	- **no named-key realm-cisco.pub signature**

### Enabling IOS IPS - rules

**Create an IPS rule:** 

**R(config)#ip ips name IOSIPS**

▶ Optionally, specify an ACL to select traffic that will be inspected by the IPS:

**R(config)#ip ips name IOSIPS2 list ACL**

▶ Specify the location of the IPS file:

**R(config)#ip ips config location flash:ips**

### Enabling IOS IPS - logging

- ▶ SDEE (Security Device Event Exchange) is a protocol running between IPS clients and servers
	- ▶ Relies on HTTP/HTTPS protocols.

**R(config)#ip http server R(config)#ip ips notify sdee R(config)#ip ips notify log**

▶ IPS can also notify via syslog (for configured syslog destinations)

### Enabling IOS IPS: assign the rule to an interface

▶ Applying the IOS IPS rule to an interface: **R3(config)#interface FastEthernet0/0**

**R3(config-if)#ip ips IOSIPS in**

If The rule can be applied inbound, as well as outbound, on the same interface:

> **R3(config)#interface Serial0/1/1 R3(config-if)#ip ips IOSIPS in R3(config-if)#ip ips IOSIPS out**

### Loading IOS IPS signature package to the router

- ▶ Load the signature package downloaded in the first step
- ▶ Use FTP or TFTP server

 **copy ftp://<user:password@server>/<package> idconf**

#### ▶ For example:

**R3#copy ftp://cisco:cisco@10.1.1.1/IOS-S310-CLI.pkg idconf Loading IOS-S310-CLI.pkg !!!!!!!!!!!!!!!!!!!!!!!!!!!!!! [OK - 7608873/4096 bytes]**

- ! The signature package is compiled after it is loaded on the router
- ! Verify the signature package is properly compiled

```
R3#show ip ips signature count
Cisco SDF release version S310.0
[…]
```
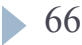

### Enabling IOS IPS: signature categories

- **Signatures are grouped into hierarchical categories**
- ! Common categories: **all**, **basic**, **advanced**
- ! A category can be:
	- Retired: not compiled by IOS, unused
	- ▶ Not retired: compiled and used to scan traffic
		- **R(config)#ip ips signature-category**
		- **R(config-ips-category)#category all**
		- **R(config-ips-category-action)#retired true**
		- **R(config-ips-category-action)#exit**
		- **R(config-ips-category)#category ios\_ips basic**
		- **R(config-ips-category-action)#retired false**
		- **R(config-ips-category-action)#exit**
		- **R(config-ips-category)#exit**
		- **Do you want to accept these changes? [confirm] y R(config)#**

### Altering individual signatures

▶ Retiring an individual signature with id 6130 and subsignature id 10:

```
R1(config)# ip ips signature-definition
R1(config-sigdef)# signature 6130 10
R1(config-sigdef-sig)# status
R1(config-sigdef-sig-status)# retired true
R1(config-sigdef-sig-status)# exit
R1(config-sigdef-sig)# exit
R1(config-sigdef)# exit
Do you want to accept these changes? [confirm] y
R1(config)#
```
#### Altering categories

**I** Unretire an entire category:

**R1(config)# ip ips signature-category**

- **R1(config-ips-category)# category ios\_ips basic**
- **R1(config-ips-category-action)# retired false**

**R1(config-ips-category-action)# exit**

**R1(config-ips-category)# exit**

**Do you want to accept these changes? [confirm] y R1(config)#**

### Changing a signature's action

- **R1(config)# ip ips signature-definition**
- **R1(config-sigdef)# signature 6130 10**
- **R1(config-sigdef-sig)# engine**
- **R1(config-sigdef-sig-engine)# event-action produce-alert**
- **R1(config-sigdef-sig-engine)# event-action deny-packet-inline**
- **R1(config-sigdef-sig-engine)# event-action reset-tcp-connection**
- **R1(config-sigdef-sig-engine)# exit**
- **R1(config-sigdef-sig)# exit**
- **R1(config-sigdef)# exit**
- **Do you want to accept these changes? [confirm] y**
- **R1(config)#**
- ▶ The alert states that signature 6130 with subsignature 10 will generate an alert, drop packets and close the TCP connection when triggered

### Verifying configuration

- ! The **show ip ips** can be used with several other parameters to provide specific IPS information
- ! The **show ip ips all** command displays all IPS configuration data
- ! The **show ip ips configuration** command displays additional configuration data that is not displayed with the **show runningconfig** command
- ! The **show ip ips interface** command displays interface configuration data. The output from this command shows inbound and outbound rules applied to specific interfaces

*"Expecting the world to treat you fairly because you are a good person is a little like expecting a bull not to attack you because you are a vegetarian."* 

**Wholey**

**Dennis**
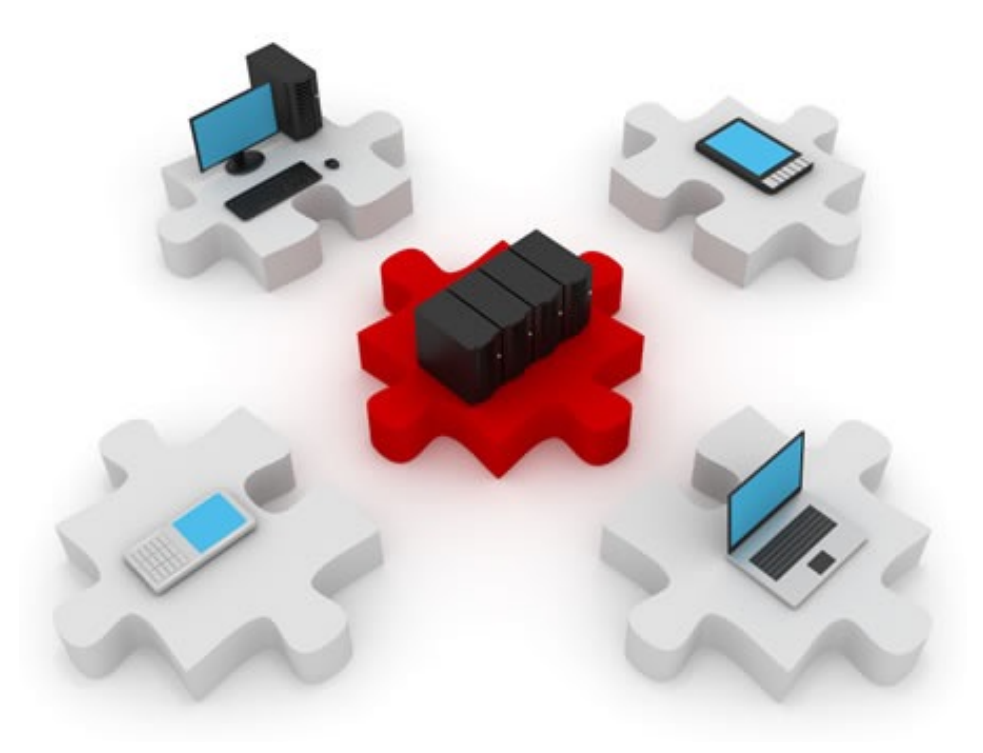

## Goodbye detected!